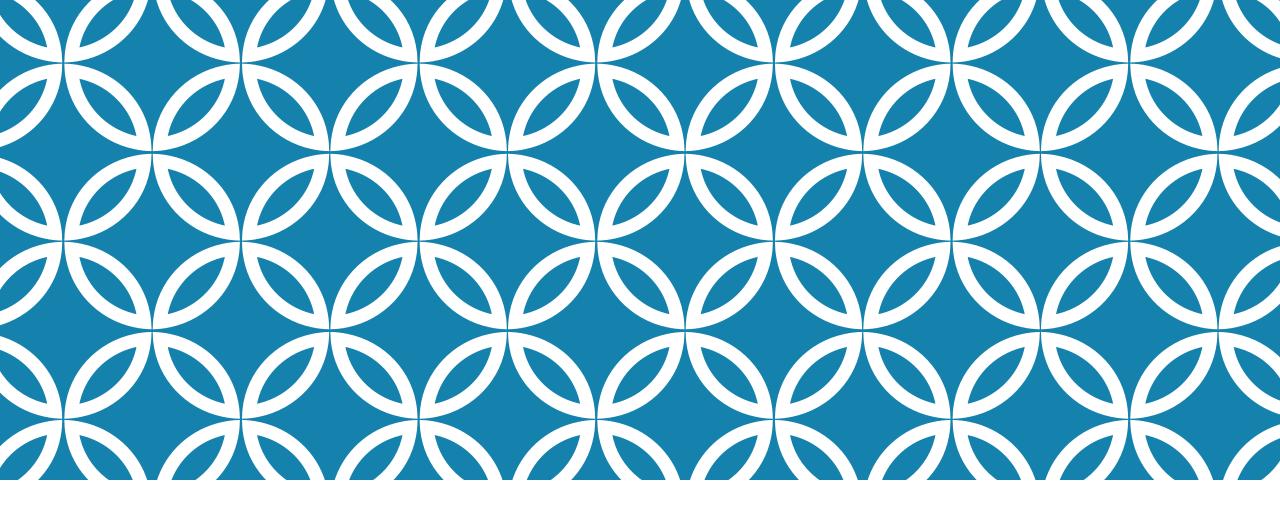

GIVING A VOICE TO AUDIO COLLECTIONS

Christopher Doll Joseph Letriz

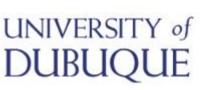

# **CONTACT INFO**

Christopher Doll

Assistant Director of Technical Services &

Archivist

Email: <a href="mailto:cdoll@dbq.edu">cdoll@dbq.edu</a>

Phone: (563)589-3216

Joseph Letriz

Digital Management & Reference

**Assistant** 

Email: <u>iletriz@dbq.edu</u>

Phone: (563)589-3596

### OUTLINE

#### Storing Audio Files

- Shared Shelf
- Internet Archive

#### Transcribing Audio Files

Express Scribe

#### **Indexing Audio Files**

OHMS (Oral History Metadata Synthesizer)

### Displaying Audio Files

- Omeka
- Other Options

Utilizing Audio Collections in the Classroom

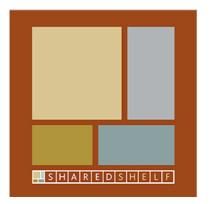

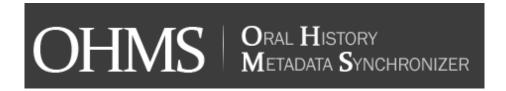

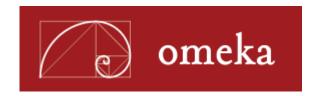

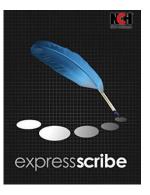

### STORING AUDIO FILES

### Uploading to Shared Shelf

- Hosted as part of Shared Shelf Commons
- MP3 format
- Able to categorize multiple items in sets
  - Ahead of the Curve
  - Las Primicias: Latinx Experiences at the University of Dubuque
- Link generated for outside referencing

### Other hosting options

- Utilizing Google Drive, Dropbox, Internet Archive
  - Allows for mp4/m4v video file hosting

## SHARED SHELF

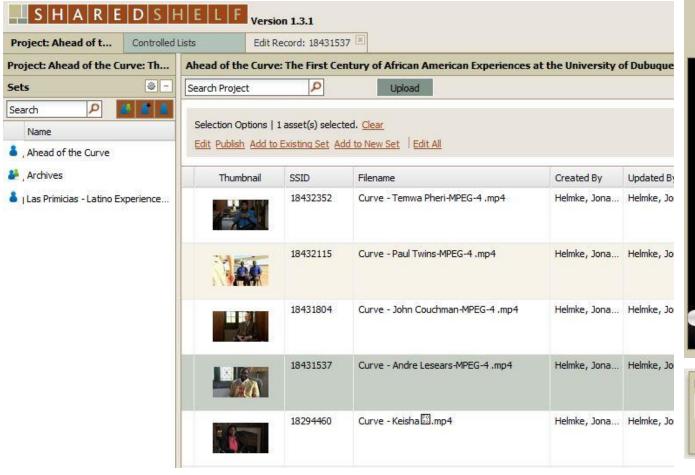

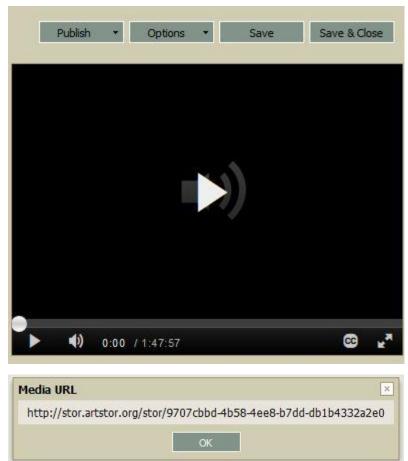

### INTERNET ARCHIVES

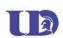

### Charles C. Myers Library, University of Dubuque Yearbooks

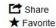

UD's yearbook was published annually from 1913-2011.

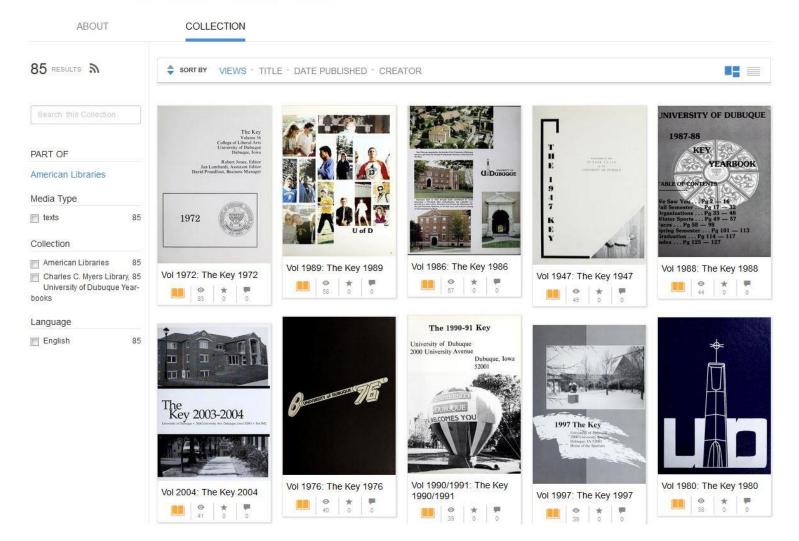

### TRANSCRIBING AUDIO FILES

### **Automated sources**

- Paid online sources for uploading and transcribing
- Voice-to-text recognition
- Examples
  - Dragon Nuance Software
  - Google Speech API

#### Human transcription

- In-house transcription
- Editing, formatting, hosting all done on-site

### **EXPRESS SCRIBE**

From their website (http://www.nch.com.au/scribe/)

- A professional audio player software for PC or Mac designed to assist the transcription of audio recordings
- Control audio playback using a transcription foot pedal or keyboard (with 'hot' keys)
- Valuable features for typists including variable speed playback, multi-channel control, playing video, file management, etc.

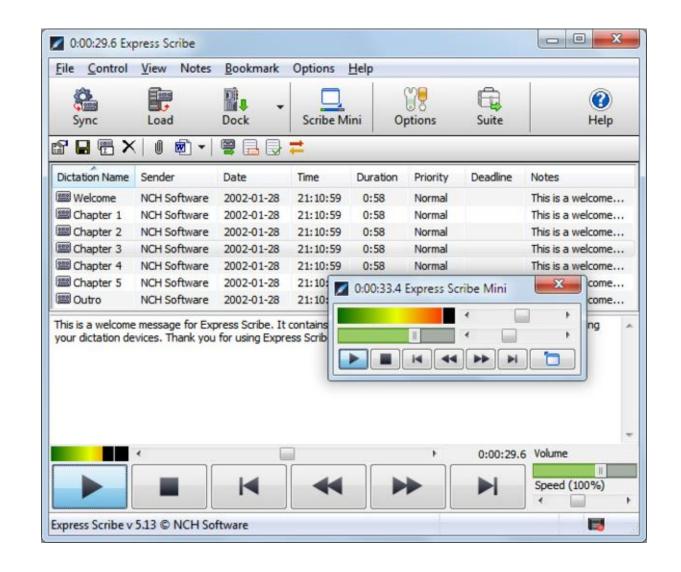

### AUTOMATED TRANSCRIPTION PROCESS

#### Transcribe Online

- Solving two problems
  - 1. Expensive to convert speech-to-text on services others offer
  - 2. Accuracy is also difficult
- Start-up company aimed at utilizing existing and new technologies for voice recognition/transcription

#### New software being created everyday

 Google Cloud Platform beta of Cloud Speech API (live speech-to-text), a Bluetooth earbud that does live translations, the 'ili' device for live translations of languages

### INDEXING AUDIO FILES

OHMS (Oral History Metadata Synchronizer)

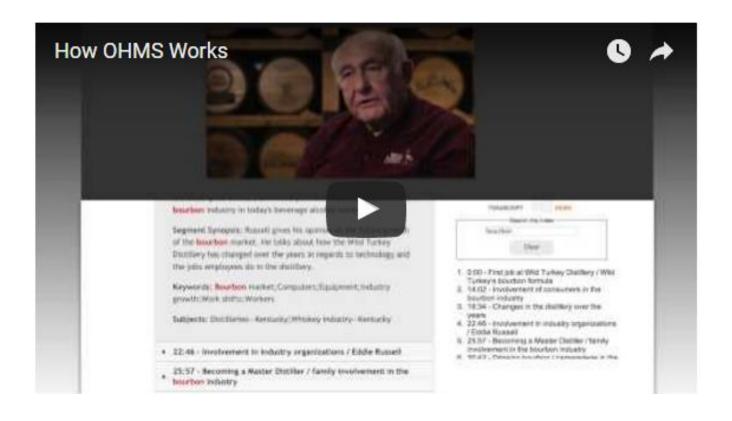

# DISPLAYING AUDIO FILES

Content DM

Drupal

WordPress

**Shared Shelf** 

Build Your Own

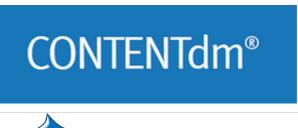

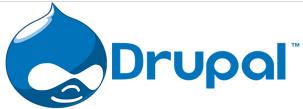

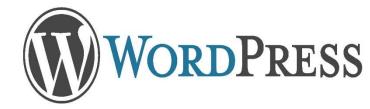

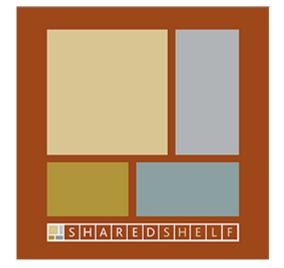

### **OMEKA**

Omeka is a Swahili word meaning to display or lay out wares; to speak out; to spread out; to unpack.

- Free, flexible, and open source webpublishing platform
- Display of library, museum, archives, and scholarly collections and exhibitions
- "five-minute setup" makes launching an online exhibition as easy as launching a blog

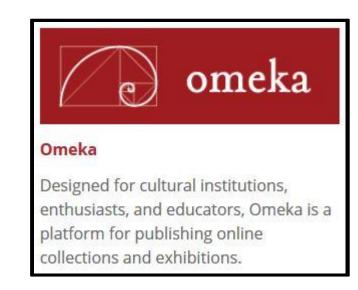

### DIGITAL UD — HOSTED ON OMEKA

Browse Exhibits Browse Collections Browse Items Charles C. Myers Library Home DigitalUD Neatline Stats

#### **Journey to Dubuque and Timeline**

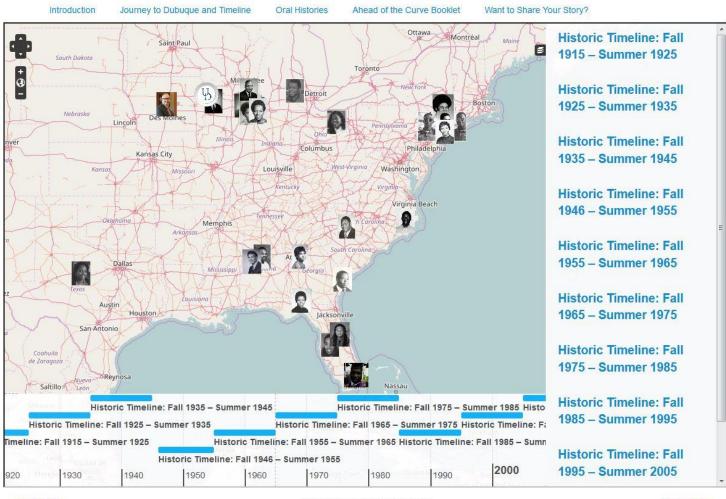

- Ability to add in extensions for unique layouts
- Customize for project(s) needs
- Free and easy to install, configure, and start working
- Can set permissions for users/students/work study to work on specific projects

### **OMEKA**

Omeka falls at a crossroads of Web Content Management, Collections Management, and Archival Digital Collections Systems:

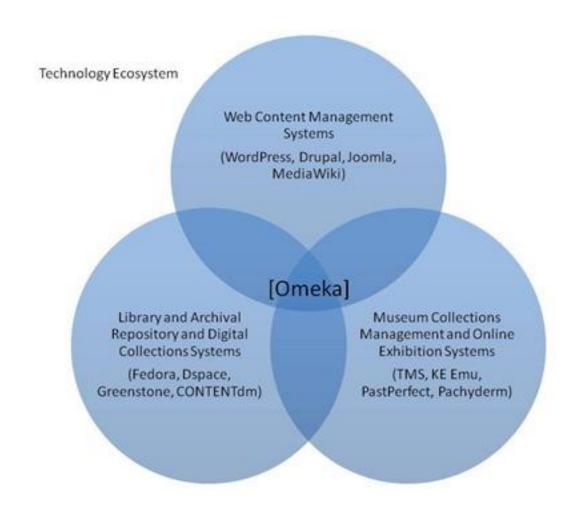

# UTILIZING AUDIO COLLECTIONS IN THE CLASSROOM

Have the students do the work

- Research about the issue
- Find people to interview
- Interviewing
- Transcribing
- Indexing

Use the audio to supplement class materials

# UTILIZING AUDIO COLLECTIONS IN THE CLASSROOM

**UDHS 270: Oral History class** 

- Start by reading the exhibition catalog Ahead of the Curve: The First Century of African American Experiences at UD
- Identify one African American alum whose story caught their attention
- Listen to the interview in its entirety and write a response that includes identifying key points of the interviewee's experience and raises questions the student has for this
- Present their alum and her/his experience to the class
- Follow up by contacting and re-interviewing certain alumni as part of their final course project

### **REVIEW**

#### Project overview

Purpose of project

### Programs utilized

 Express Scribe, Omeka, Fedora, Shared Shelf, Internet Archives, OHMS, Digital Repository (Islandora hosted on SlyMedia, LLC server)

#### **Transcription Process**

Utilizing Express Scribe

#### Indexing process

OHMS

#### Displaying Audio Files

Omeka

### Utilizing Audio Collections in Class

Supplementing class materials

# QUESTIONS?

Christopher Doll

Email: <a href="mailto:cdoll@dbq.edu">cdoll@dbq.edu</a>

Phone: (563)589-3216

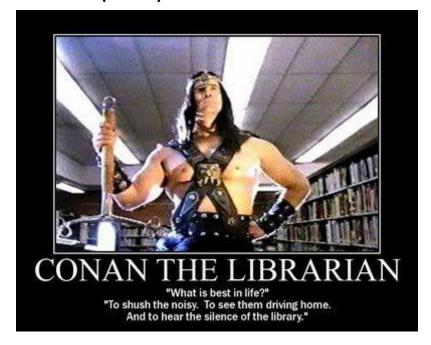

Joseph Letriz

Email: <u>iletriz@dbq.edu</u>

Phone: (563)589-3596

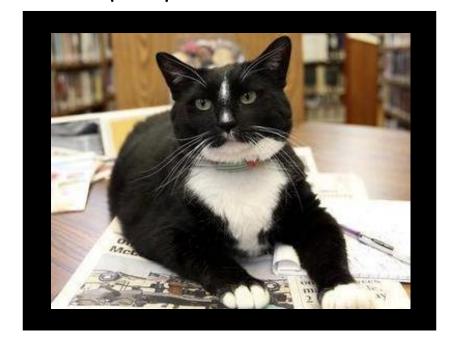